# **Муниципальное казенное общеобразовательное учреждение**

**«Средняя общеобразовательная школа № 11 г. Нижнеудинск»**

**\_\_\_\_\_\_\_\_\_\_\_\_\_\_\_\_\_\_\_\_\_\_\_\_\_\_\_\_\_\_\_\_\_\_\_\_\_\_\_\_\_\_\_\_\_\_\_\_\_\_\_\_\_\_\_\_\_\_\_\_\_\_\_\_\_\_\_\_\_\_\_**

Утверждено приказом директора ЬНОЕ УЧРЕЖДЕНИЕ ОБЩЕОБРАЗОВАТЕЛЬНОЕ ^^ учреждение "средняя<br>МКФФ обрабовы и разработа Нижнеудинск» 30.08.2023 № 86-од МУНИЦИПАЛЬНОЕ Подписано цифровой КАЗЕННОЕ ОБЩЕОБРАЗОВАТЕЛ "СРЕДНЯЯ ОБЩЕОБРАЗОВАТЕЛ ЬНАЯ ШКОЛА № 11 Г. НИЖНЕУДИНСК" подписью: МУНИЦИПАЛЬНОЕ КАЗЕННОЕ О**БЩЕОБРАЗОВАТЕЛЬНА**Я ШКОЛА № 11 Г. НИЖНЕУДИНСК" Дата: 2023.09.24 11:47:38 +08'00'

# **Дополнительная общеразвивающая программа кружка**

# **«Компьютерный дизайн»**

для учащихся 11-15 лет

**1 год**

Составитель: Ясная Анастасия Андреевна, учитель информатики МКОУ «СОШ №11 г Нижнеудинск»

Нижнеудинск, 2023

Настоящая программа дополнительного образования составлена на основе программ: «Информатика и ИКТ» Н. Угринович, Л. Босова; «Искусство компьютерной графики для школьников» Подосениной Т. А.

Программа дополнительного образования «Компьютерный дизайн» разработана для занятий учащихся в кружке «Компьютерный художник» - это творческое объединение учащихся по интересам.

Предмет Информатика и ИКТ изучается на базовом уровне, и дает необходимые теоретические знания, оставляя недостаточное количество часов на практические занятия (так как процесс создания рисунков - творческий, занимающий много времени), количество часов для качественного освоения графических редакторов недостаточно.

В современном мире умение представить себя и свою работу очень важно, поэтому программа данного кружка отражает потребности учащихся и гимназии. Создание рисунков в графических редакторах и мультимедиа-презентация – это способ ярко, эффективно и понятно рассказать о своих работах, привлечь внимание и произвести нужное впечатление.

Направление программы: формирование общей и проектной культуры учащихся в процессе работы с современными мультимедийными программами и средствами.

По содержанию деятельности: образовательная, развивающая память, мышление, художественно-творческие способности детей.

Программа включает четыре раздела художественно – графических программ: Paint, GIMP, PowerPoint, Mikrosoft Office.

Задания разработаны таким образом, что дети начинают овладевать знаниями работы в графических программах от более простых к более сложным, постоянно закрепляя полученную информацию во время уроков и дома. Это дает возможность детям лучше запомнить и безболезненно переходить к более сложным программам. Таким образом, каждое последующее задание составлено так, что дети должны применять умения, полученные ранее, закрепляя художественные приемы и знания. В конце каждого изученного раздела делается итоговая работа которая показывает чему научился ребенок за определенный период. При создании данной программы были учтены возрастные особенности учащихся. На занятиях дети получают практические навыки работы с компьютером и графическими программами. Курс «Компьютерный дизайн» включает теоретические беседы и практические занятия. В процессе выполнения учащимися творческих работ, дети выполняют задания, включающие в себя сбор материала (иллюстрации, фотографии и т.п.). Теоретическая часть урока сопровождается показом наглядных пособий: рекламных буклетов, визиток, и другой печатной продукции с которой дети сталкиваются в повседневной жизни.

Целью обучения, таким образом, является не только освоение современной компьютерной технологии, но и развитие художественного вкуса, расширение знаний в области изобразительного искусства.

Программа «Компьютерный дизайн» дает возможность при использовании информационных технологий создать настоящее художественное произведение.

**Цель:** Зажечь в детях творческую искорку, научить владеть компьютером как средством решения практических задач связанных с графикой и мультимедиа, подготовить учеников к активной полноценной жизни и работе в условиях технологически развитого общества.

## **Задачи:**

*Образовательные:*

Знакомство детей с основными видами компьютерной графики.

 Приобретение навыков создавать и обрабатывать рисунки с использованием графических редакторов.

- Включение учащихся в практическую деятельность
- Развитие мотивации к сбору информации

## *Воспитательные:*

- Формирование потребности в саморазвитии
- Формирование активной жизненной позиции
- Развитие культуры общения,
- Развитие мотивации личности к познанию

# *Развивающие:*

 Развитие деловых качеств, таких как самостоятельность, ответственность, активность, аккуратность.

Развитие чувства прекрасного.

 Развитие творческой деятельности, и возможности использовать знания, полученные при работе с техникой в новых видах деятельности.

Развитие у учащихся навыков критического мышления.

 Раскрытие креативных способностей, подготовка к художественноэстетическому восприятию окружающего мира.

- Привитие интереса к полиграфическому искусству, дизайну, оформлению.
- Развитие эмоциональной сферы, чувства души.

#### *Решение задач предполагает:*

 знакомство с графическими редакторами Paint, GIMP, PowerPoint, Mikrosoft Office.

использование графических примитивов;

разработка эскизов;

рисование рисунков с помощью графических редакторов Paint;

обработка рисунков с помощью графического редактора GIMP;

помощь в постановке целей презентации;

проработку плана презентации, её логической схемы;

стилевое решение презентации;

дизайн слайдов презентации;

озвучивание презентации;

сборку презентации.

Данная программа рассчитана на 1 год обучения.

Возраст детей – учащиеся начального общего, основного общего образования. Занятия проводятся 1 раз в неделю по 2 часа. Всего 68 часов

Занятия строятся соответственно возрастным особенностям: определяются методы проведения занятий, подход к распределению заданий, организуется коллективная работа, планируется время для теории и практики. Каждое занятие включает в себя элементы теории, практику, демонстрации.

Наиболее удачная форма организации труда – коллективное выполнение работы.

Большое воспитательное значение имеет подведение итогов работы, анализ, оценка. Наиболее подходящая форма оценки – презентации, защита работ, выступление перед зрителями, среди которых родители, бабушки, дедушки ребят.

В конце обучения – конкурс самопрезентаций, защита творческих работ с использованием мультимедиа технологий.

Условия для реализации программы

*Для успешной реализации программы необходимо соблюдать ряд условий:*

1) Наличие индивидуальных компьютеров для возможности индивидуальной работы каждого ученика.

2) Программа PAINT, GIMP, Miсrosoft Office, PowerPoint

3) Возможность выхода в Интернет.

4) На рабочем столе учителя должны быть методические пособия, дидактические материалы.

# *Программа построена на принципах:*

Доступности – при изложении материала учитываются возрастные особенности детей. Материал располагается от простого к сложному. При необходимости допускается повторение части материала через некоторое время.

Наглядности – человек получает через органы зрения почти в 5 раз больше информации, чем через слух, поэтому на занятиях используются как наглядные материалы, так и обучающие программы.

Сознательности и активности – для активизации деятельности детей используются такие формы обучения, как занятия-игры, конкурсы, совместные обсуждения поставленных вопросов и дни свободного творчества.

Кабинет информатики, в котором проводятся занятия кружка, соответствует требованиям материального и программного обеспечения. Кабинет информатики оборудован согласно правилам пожарной безопасности. Формы обучения

Основной формой обучения по данной программе является учебнопрактическая деятельность учащихся. Приоритетными методами её организации служат практические, творческие работы. Все виды практической деятельности в программе направлены на освоение различных технологий работы с графикой и компьютером как инструментом обработки графики.

# Формы работы

Программа предусматривает использование следующих форм работы:

*фронтальной* – подача учебного материала всему коллективу учеников;

 *индивидуальной* – самостоятельная работа учащихся с оказанием учителем помощи при возникновении затруднения, не уменьшая активности учеников и содействуя выработки навыков самостоятельной работы;

 *групповой* - когда учащимся предоставляется возможность самостоятельно построить свою деятельность на основе принципа взаимозаменяемости, ощутить помощь со стороны друг друга, учесть возможности каждого на конкретном этапе деятельности. Всё это способствует более быстрому и качественному выполнению задания. Особым приёмом при организации групповой формы работы является ориентирование учеников на создание так называемых минигрупп или подгрупп с учётом их возраста и опыта работы.

Примерная структура занятия:

- $\checkmark$  организационный момент (2 мин);
- $\checkmark$  разбор нового материала, теоретическая часть занятия (10 мин);
- физкультминутка (3 мин);
- $\checkmark$  работа за компьютером, выполнение практических заданий (20 мин);
- $\checkmark$  подведение итогов занятия (10 мин).

#### Формы контроля

- *текущий* (наблюдение и изучение способностей ребят в процессе обучения, в ходе выполнения практических заданий);
- *периодический* контроль (проводится по итогам выполнения практических заданий);
- *итоговый* (выставка творческих работ).

Ожидаемые результаты

Дети, освоив все правила использования графических редакторов способны создать несколько компьютерных рисунков и составить компьютерную презентацию для представления своих работ.

К концу обучения учащиеся должны:

*Знать*:

- Интерфейс PAINT, GIMP, Miсrosoft Office, MS PowerPoint.
- Настройки эффектов анимации.
- Правила вставки рисунка, диаграммы, графика, звука..

*Уметь:* Создавать изображения в графических редакторах и мультимедиа, презентацию.

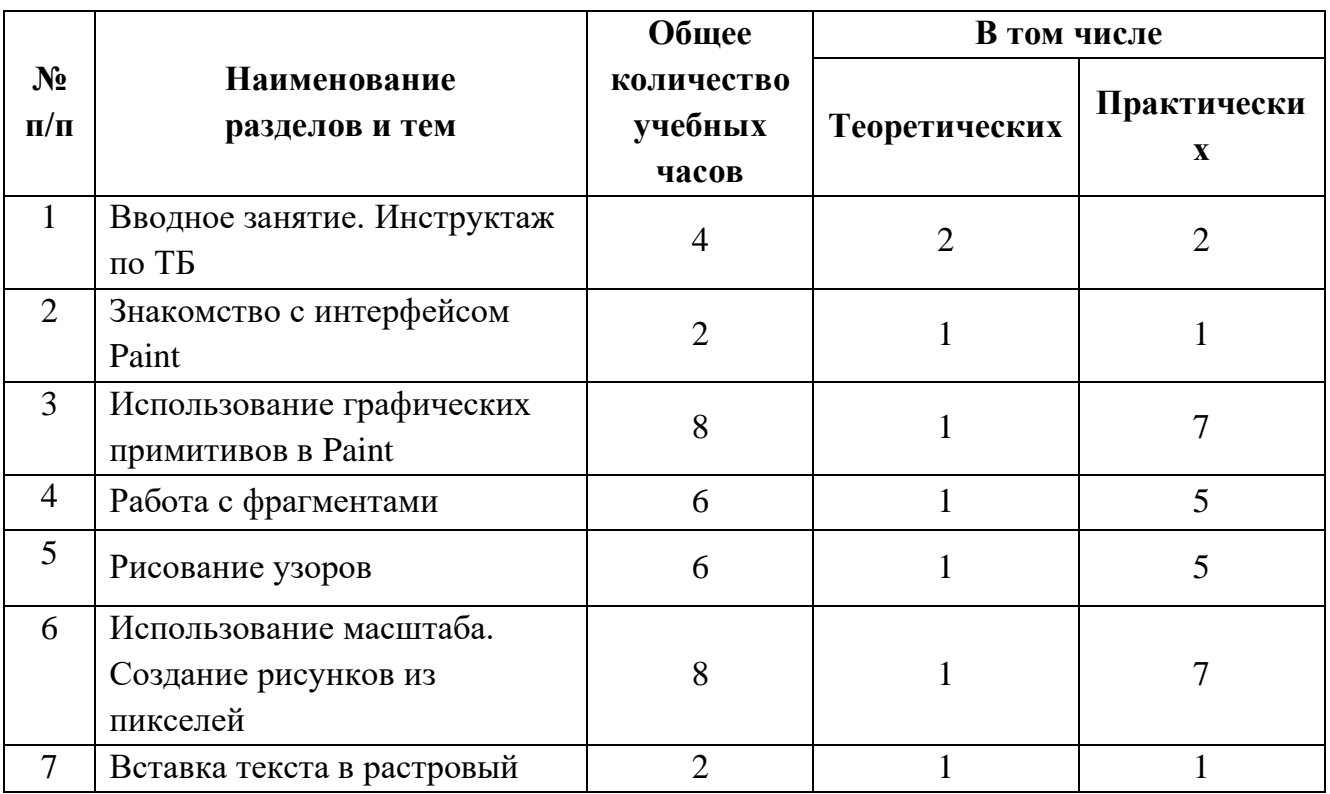

# Учебно-тематический план

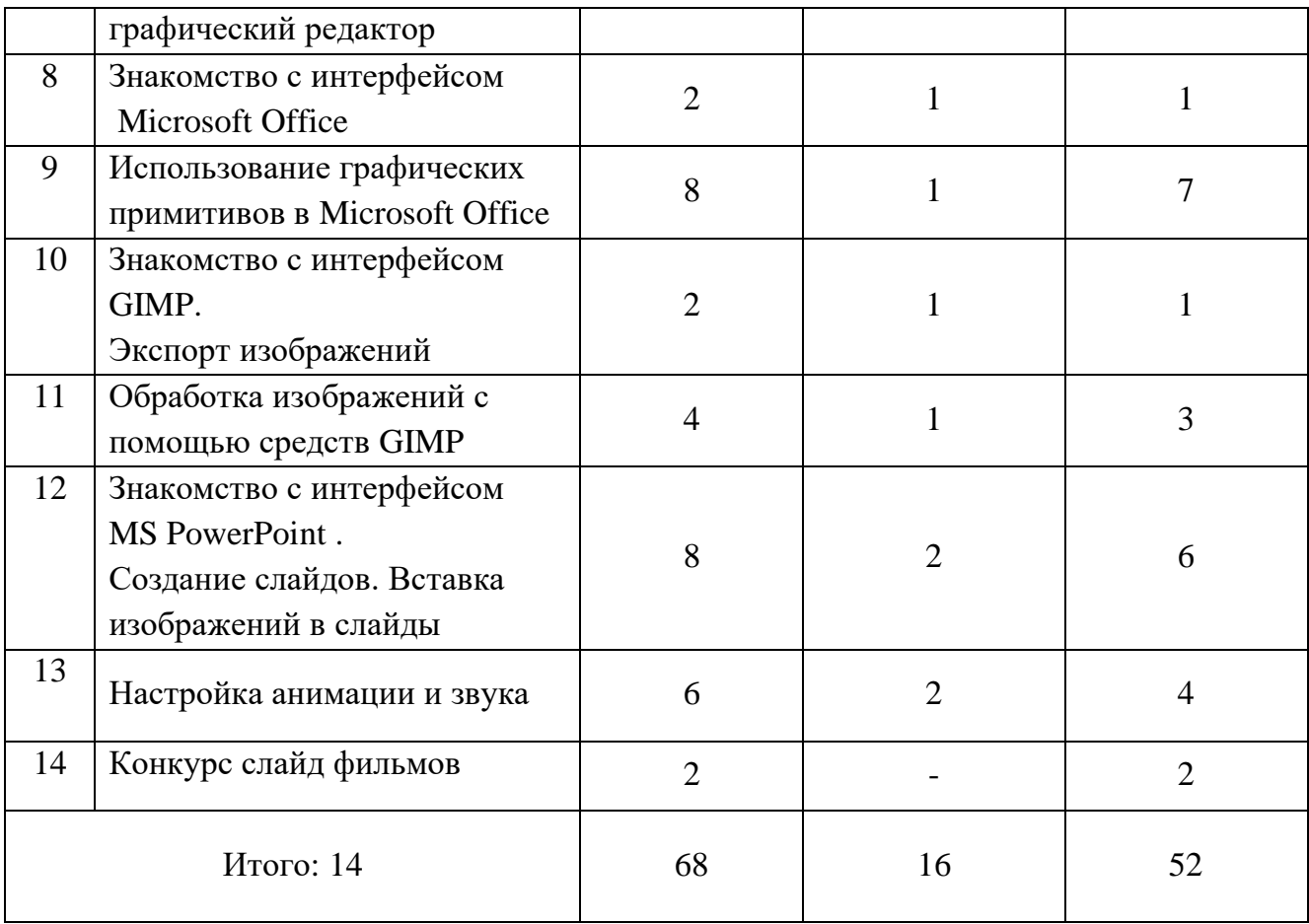

### Содержание программы

#### **Занятие 1-4. Вводное занятие**.

*Теоретическая часть*. Инструктаж по ТБ.

Возможность создания компьютерных рисунков. Необходимость умения в современном мире создавать презентацию.

Знакомство с основными устройствами компьютера, объектами рабочего стола. Самопрезентация, как один из этапов множества конкурсов.

*Практическая часть.* Просмотр рисунков победителей районного конкурса «Лучший компьютерный рисунок». Лучшие самопрезентации учащихся.

#### **Занятие 5-6. Знакомство с интерфейсом Paint.**

*Теоретическая часть.* Запуск программы. Ознакомление с инструментами программы и Палитрой.

*Практическая часть.* Фронтальная практическая работа: знакомство с окном программы Paint. Использование Палитры.

#### **Занятие 7-14. Использование графических примитивов в Paint.**

*Теоретическая часть.* Настройка инструментов.

*Практическая часть.* Применение графических примитивов на практике**.**

#### **Занятие 15-20. Работа с фрагментами.**

*Теоретическая часть.* Выделение фрагмента прямоугольной формы, выделение фрагмента произвольной формы.

*Практическая часть.* Применение изученного материала на практике**.**

## **Занятие 21-26. Рисование узоров.**

*Практическая часть.* Научить использовать фрагменты для рисования узоров и витражей.

## **Занятие 27-34. Использование масштаба. Создание рисунков из пикселей.**

*Теоретическая часть.* Использование масштаба для создания рисунков *Практическая часть.* Научить создавать рисунки с использованием масштаба.

## **Занятие 35-36. Вставка текста в растровый графический редактор.**

*Теоретическая часть.* Объяснение возможности вставки текста в рисунок. *Практическая часть .*Научить вставлять текст в рисунки

# **Занятие 37-38. Знакомство с интерфейсом Microsoft Office.**

*Теоретическая часть.* Запуск программы. Знакомство с интерфейсом. *Практическая часть.*Применение изученного материала на практике**.**

# **Занятие 39-46. Использование графических примитивов в Microsoft Office**

*Теоретическая часть.* Настройка инструментов *Практическая часть.* Применение графических примитивов на практике**.**

# **Занятие 47-48. Знакомство с интерфейсом GIMP. Экспорт изображений.**

*Теоретическая часть.* Запуск программы. Знакомство с интерфейсом. Настройка инструментов.

*Практическая часть.* Применение изученного материала на практике**.**

# **Занятие 49-52. Обработка изображений с помощью средств GIMP**

*Теоретическая часть.* Объяснение материала по обработке изображений с помощью средств программы.

*Практическая часть.*Применение изученного материала на практике**.**

# **Занятие 53-60. Знакомство с интерфейсом MS PowerPoint . Создание слайдов. Вставка изображений в слайды.**

*Теоретическая часть.* Запуск программы.Ознакомление с правилами заполнения слайдов.

*Практическая часть.* Фронтальная практическая работа: знакомство с окном программы MSPowerPoint.

Использование изученных правил на практике.

## **Занятие 61-66. Настройка анимации и звука.**

*Теоретическая часть.* Вставка рисунка, диаграммы, графика, звука, гиперссылок при создании презентации. Демонстрация презентации.

*Практическая часть.* Применение изученного материала на практике**.**

# **Занятие 67-68. Конкурс слайд фильмов.**

*Практическая часть.* Создание жюри из родителей учащихся. Просмотр всех созданных слайд фильмов. Выбор лучшего.

Обучение проводится с использованием мультимедийного комплекта педагога (компьютер, мультимедийный проектор). Занятия поддержаны большим количеством наглядных иллюстраций с CD приложений. Практические задания разработаны также с использованием CD приложений.

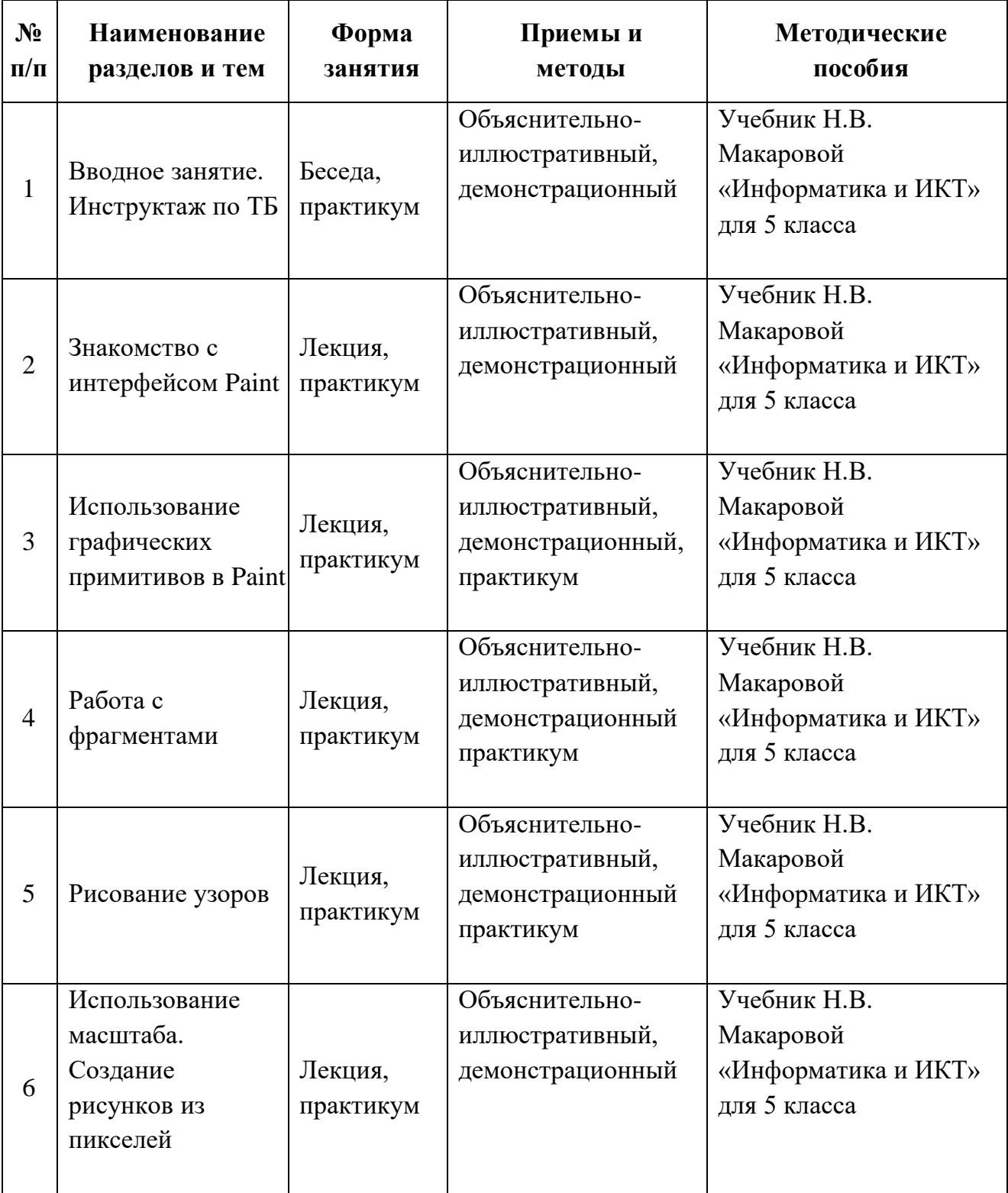

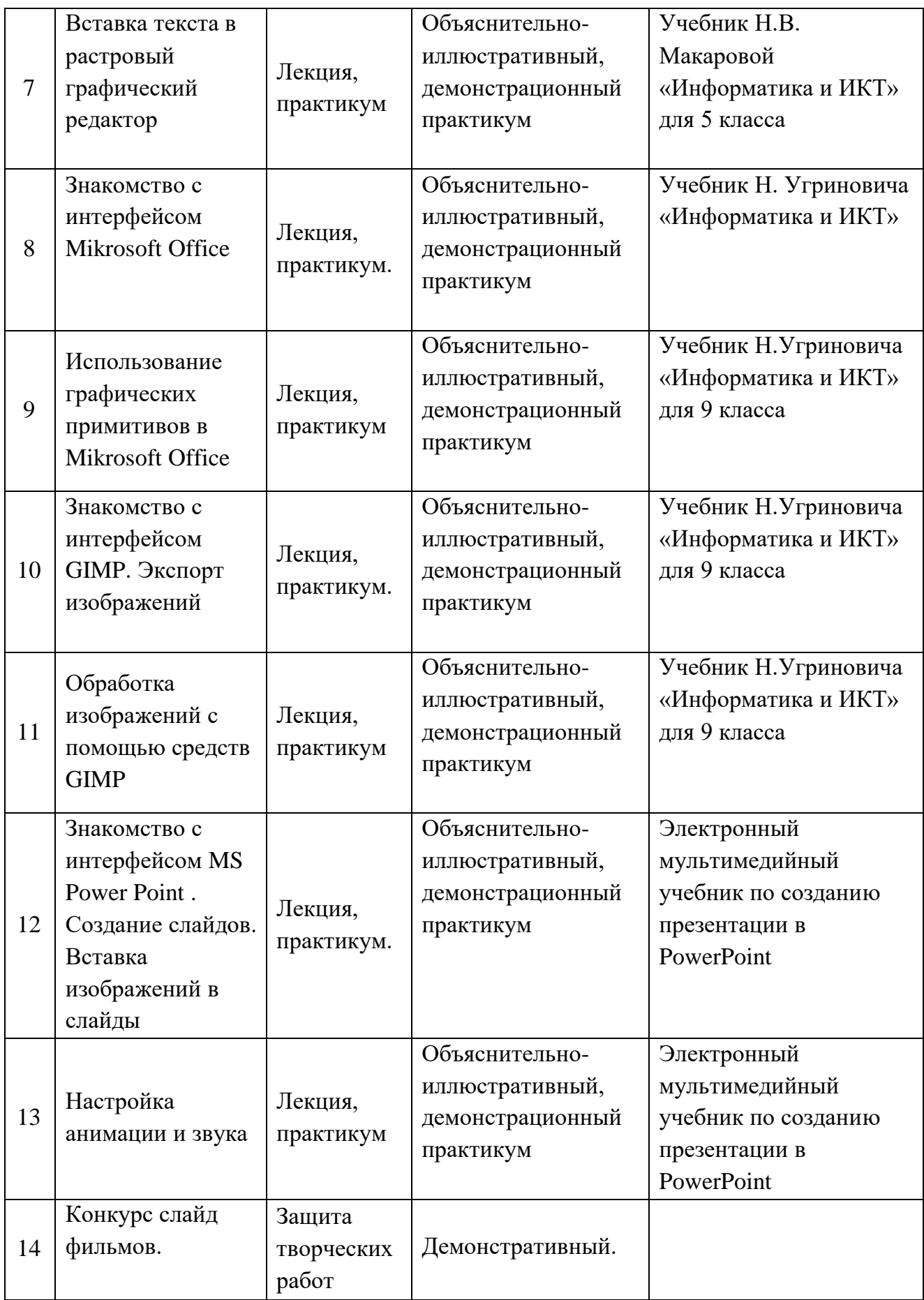

**С**писок необходимого оборудования

- 1. Кабинет, оснащенный по всем требованиям безопасности и охраны труда.
- 2. Столы 10 шт.
- 3. Стулья 10шт.
- 4. Компьютеры -10 шт.
- 5. Принтер.
- 6. Сканер.
- 7. Колонки.
- 8. Мультимедиа проектор.
- 9. Экран.
- 10.Микрофон.
- 11.Цифровой фотоаппарат.
- 12.Дисковые накопители.

1) Л.А. Залогова «Компьютерная графика».

[http://www.medmedia.ru/printarticle.html;](http://www.medmedia.ru/printarticle.html)

2) Учебник Н.В. Макаровой «Информатика и ИКТ» для 5 класса.

3) Учебник Н.В. Макаровой «Информатика и ИКТ» для 9 класса.

4) А.В. Овчаров «Информатизация образования как закономерный процесс в развитии педагогических технологий».

http://aeli.altai.ru/nauka/sbornik/2000/ovcharov2.html

5) Кирмайер Г. Мультимедиа. — М.: Малип, 1994.

6) Электронный мультимедийный учебник по созданию презентации в Power Point скачан с сайта www.instructing.ru

7) Материалы Международного педагогического мастер-класса программы Intel «Обучение для будущего».

8) Сайты в помощь учителю информатики:

[www.klyaksa.net](http://www.klyaksa.net/)

[www.metod-kopilka.ru](http://www.metod-kopilka.ru/)

[www.pedsovet.org](http://www.pedsovet.org/)

[www.uroki.net](http://www.uroki.net/)

[www.intel.ru](http://www.intel.ru/)

[www.izo-school.ru/glavnaya/kompyuternaya-grafika](http://www.izo-school.ru/glavnaya/kompyuternaya-grafika)

1) Электронный мультимедийный учебник по созданию презентации в Microsoft PowerPoint.

2) Учебник Н.В. Макаровой «Информатика и ИКТ» для 5 класса

3) Учебник Н.Угриновича «Информатика и ИКТ» для 9 класса

4) Материалы Международного педагогического мастер-класса программы Intel «Обучение для будущего».

*Сайты в помощь ученикам:* http:/[/www.klyaksa.net](http://www.klyaksa.net/) [http://www.uroki.net](http://www.uroki.net/) http:/[/www.intel.ru](http://www.intel.ru/) [http://www.legenda-dance.ru](http://www.legenda-dance.ru/) [http://www.myshared.ru](http://www.myshared.ru/) [http://www.izo-school.ru](http://www.izo-school.ru/)